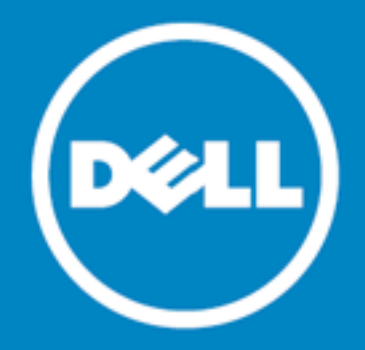

# **Dell Data Protection | Endpoint Recovery™ 1.0**

## リリース ノート

**2015** 年 **10** 月 **15** 日 これらのリリース ノートには、Endpoint Recovery 1.0 リリースに関する情報が記載されています。 **Dell Data [Protection](#page-0-0) | Endpoint Recovery 1.0** について [新機能](#page-1-0) [システム要件](#page-1-1) [製品のライセンス設定](#page-2-0) [はじめに](#page-2-1) [グローバリゼーション](#page-3-0) **Dell** [について](#page-3-1)

## <span id="page-0-0"></span>**Dell Data Protection | Endpoint Recovery 1.0** について

Dell Dell Data Protection | Endpoint Recovery(DDP | ER)は、ファイル バックアップの自動化と簡単なリカバリを 実現し、豊富なレポート機能を提供するソフトウェア ソリューションです。DDP | ER を使用して、バックアップ対象のファ イルとフォルダや、バックアップの頻度を指定できます。バックアップの格納先と保持するリビジョンの数も指定できます。 ユーザー アクティビティ、ファイル、スケジュール済みバックアップ レポートを生成して、結果を表示できます。システム状 態のアラートは、電子メール アカウントと Twitter アカウントに送信され、Endpoint のアクティビティと状態に関する最新 情報が報告されます。

# 主な利点

- <sup>l</sup> 外部ドライブおよびネットワーク共有との間で、コンピュータのファイルとディレクトリのバックアップおよびリストアを実 行
- コンピュータ システム全体の状態をバックアップおよびリストア
- 現在のイベント、スケジュールされたイベント、完了済みのイベント、最近のイベントをダッシュボードで監視
- <sup>l</sup> 電子メールアカウントおよび Twitter アカウントにDDP | ER の状態を通知するアラートを生成

<span id="page-1-0"></span>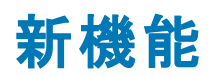

DDP | ER Version 1.0 の新機能

- <sup>l</sup> ダッシュボード バックアップ アクティビティ、バックアップ ジョブ、現在のアクティビティ、スケジュール済みジョブ、完了 したジョブ、および最近のイベントを表示します。
- 宛先 バックアップ宛先の追加、保持ポリシーの管理、宛先のクリーンアップおよび添付を行います。
- <sup>l</sup> バックアップ ファイルおよびフォルダのバックアップ、スケジュール済みバックアップの作成、システム状態のバック アップの作成を行います。
- リストア ファイルのリストア、リストアの制御、基本リストア、高度なリストア、およびシステム状態のバックアップか らのリストアを行います。
- <sup>l</sup> 管理 ユーザー レベルのアカウントおよびアラート設定の変更、管理者レベルのシステム、電子メール、および詳 細設定の変更を行います。

# <span id="page-1-1"></span>システム要件

DDP | ER 1.0 をインストールする前に、システムが以下の最小ハードウェアおよびソフトウェア要件を満たしていることを 確認してください。

## ハードウェア要件

### 表 **1**: ハードウェア要件のリスト

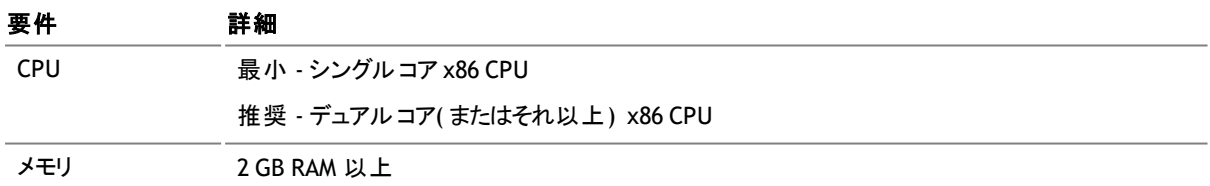

## ソフトウェア要件

### 表 **2**: ソフトウェア要件のリスト

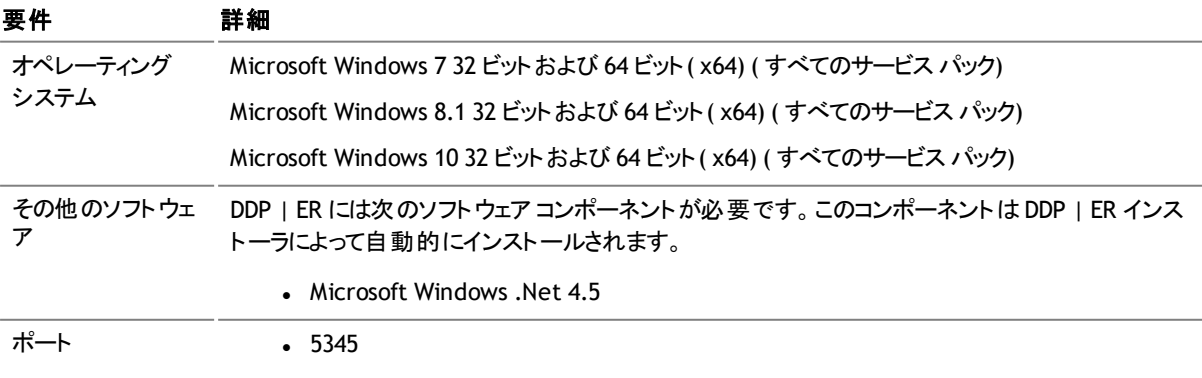

- $.8631$
- $.8632$ 
	- 注: 上記のポートはアプリケーションのデフォルト ポートです。 デフォルト ポート <u>ම</u> が別のアプリケーションによって使用されている場合、DDP | ER は、デフォルト値 に近い空きポートを探して使用します。

# <span id="page-2-0"></span>製品のライセンス設定

- <sup>l</sup> DDP | ER を購入し、新しいライセンスを受け取った場合、インストール中にライセンス キーとサイト メッセージ値を 入力するか、後で DDP | ER を登録します。
- <sup>l</sup> インストール( またはアップグレード) 時に、ユーザーにライセンスを確認するメッセージが表示されます。有効なライ センスが入力されなければ、ユーザーはインストールプロセスを続行できません。
- <sup>l</sup> DDP | ER を購入した場合に、新しい DDP | ER のライセンスを受け取っていないときは、 <https://www.dell.com/support/software/jp/ja/jpdhs1> に移動し、アップグレードを要求してください。
- <sup>l</sup> 購入に関して、その他のライセンスに関連する質問がある場合は、 <https://www.dell.com/support/software/jp/ja/jpdhs1> にアクセスしてください。
- <sup>l</sup> DDP | ER の購入を希望している場合や、トライアルの延長が必要な場合は、販売担当者に連絡するか、 info.jp@software.dell.com に電子メールを送信してください。

## <span id="page-2-1"></span>はじめに

### リリース パッケージの内容

DDP | ER リリース パッケージには次の製品が含まれています。

- <sup>l</sup> Endpoint.exe 32 ビット インストーラ
- <sup>l</sup> Endpoint-x64.exe 64 ビット インストーラ

## インストールの説明

### *DDP | ER* をインストールするには

ヒント :インストール( またはアップグレード) 中に、ユーザーにライセンスを確認するメッセージが表示されます。有効なライ センスが入力されなければ、ユーザーはインストールプロセスを続行できません。

- 1. DDP | ER のセットアップ インストーラをダブルクリックします。
- 2. Dell ソフトウェア ライセンスを確認し、[ライセンス契約条件に同意します]を選択します。
- 3. [宛先]フィールドで、現在のインストール パスをそのまま使用するか、[参照]ボタンをクリックして目的のパスを 探します。
- 4. [インストール]をクリックします。

5. [終了]をクリックします。

また、インストールおよび構成の実行中に、以下の項目を指定する必要があります。

- 管理者アカウント DDP | ER のローカルアカウント。DDP | ER の管理者アカウントを構成する必要があります。この アカウントには、アプリケーション内のすべてのデータと構成オプションへのアクセス権があります。アクセス権が制限 されたユーザー アカウントを作成することもできます。
- <sup>l</sup> 少なくとも **1** つの宛先 宛先は、すべてのバックアップ データが格納されるファイルのコレクションです。宛先の場 所は、DDP | ER の初期設定時に指定します。2 つの宛先を作成することをお勧めします。1 つは、重要なデータ をバックアップするリムーバブルドライブ( USB サム ドライブまたはリムーバブルハード ドライブ) に、もう 1 つは、より 完全なバックアップに使用するためネットワーク共有に作成します。

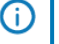

(^) | 注:インストール中は、共有を宛先に指定する操作に制限があります。インストール後に、複雑な共有を 宛先として定義することができます。

## その他のリソース

最新の製品情報を取得し、有用なリソースを見つけ、Endpoint Dell チームや他のコミュニティ メンバーとのディスカッション に参加できます。LiteSpeed コミュニティに参加するには、以下にアクセスしてください。 <http://en.community.dell.com/techcenter/data-protection/endpoint>.

# <span id="page-3-0"></span>グローバリゼーション

このセクションには、英語以外の構成でのこの製品のインストールや操作に関する情報が含まれています( 北アメリカ以外 のお客様が必要な情報など) 。このセクションは、製品資料の他の場所に記載されているサポート対象のプラットフォーム や構成に関する資料に代わるものではありません。

このリリースはUnicode が有効であり、あらゆる文字セットがサポートされています。マルチリンガルデータを使用した同時 操作がサポートされています。このリリースは、次の地域での操作がサポートされることを目的としています。北アメリカ、西 ヨーロッパとラテン アメリカ、中央および東ヨーロッパ、極東アジア、日本。

## <span id="page-3-1"></span>**Dell** について

Dell では、お客様の声に耳を傾け、お客様が信頼し、高く評価する、世界規模の革新的なテクノロジ、ビジネス ソリュー ションおよびサービスを提供します。詳しくは、[www.dell.com](http://www.dell.com/) を参照してください。

### **Dell** へのお問い合わせ

### テクニカル サポート :

[www.dell.com/support/home/jp/ja/jpbsd1/product-support/product/dell-data-protection](http://www.dell.com/support/home/jp/ja/jpbsd1/product-support/product/dell-data-protection-encryption/research)[encryption/research](http://www.dell.com/support/home/jp/ja/jpbsd1/product-support/product/dell-data-protection-encryption/research)

**DDP** サポート : 877.459.7304 内線: 4310039

### オンライン サブミッション:

<http://www.dell.com/support/incidents-online/jp/ja/jpbsd1/contactus>

## テクニカル サポート用リソース

## ソフトウェア用プロサポート

### グローバル サポート サービスによる迅速な対応と解決

IT ソリューションのサポートにグローバルサポート サービスを利用することで、重要な業務に専念することができます。

ソフトウェア用プロサポートでは、認定エンジニアで構成される Dell のグローバルチームにアクセスできます。認定エンジニ アは、データ センター環境にわたって導入されているマルチベンダーのサードパーティ ソフトウェアおよび Dell 製ソフトウェア のトラブルシューティングで主要なサポートを提供するエンジニアです。

サーバー、ストレージ、およびネットワーキングハードウェアにわたる一貫したレベルのソフトウェア サポート サービスを提供 することで、高水準の可用性と卓越した操作性を確保しながら障害の発生を最小限に抑えます。 物理環境、仮想環 境、クラウド環境のどの環境でソフトウェアを管理していても、当社のグローバルサポート サービスはご使用のIT ソリュー ションを最大限に活用するお手伝いをいたします。

### ソフトウェア用デル プロサポートについて

- <sup>l</sup> サードパーティ ベンダーとプロアクティブに関与し、協力することで、マルチ ベンダー環境に内在するソフトウェアの 問題を迅速に解決します
- <sup>l</sup> Microsoft Lync、Exchange、SharePoint、SQL、System Center に関する深い知識と、これらの問題を特定して 修正する専門的技能を持つ当社認定エンジニアを活用することで、障害の発生を最小限に抑えます
- <sup>l</sup> 24 時間年中無休のカスタマー コミュニケーション オプション( 電話、Web、チャット、電子メール) を利用して、ご都 合に合った方法で Dell に連絡できます
- グローバル チームのエキスパート リソースは時間や場所を問わずいつでも使用できるため、安心して業務に取り 組むことができます

## 本製品に使用されているサードパーティ ソフトウェア

本製品には、以下のサードパーティ コンポーネントが含まれており、このコンポーネントの作成者により、この帰属情報の 記載が求められています。 サードパーティ ライセンス情報については、[http://software.dell.com/legal/license](http://software.dell.com/legal/license-agreements.aspx)[agreements.aspx](http://software.dell.com/legal/license-agreements.aspx) を参照してください。アスタリスク( \*) が付いているコンポーネントのソース コードについては [http://opensource.dell.com](http://opensource.dell.com/)を参照してください。

### 表 **3**: 本製品に使用されているサードパーティ ソフトウェアのリスト

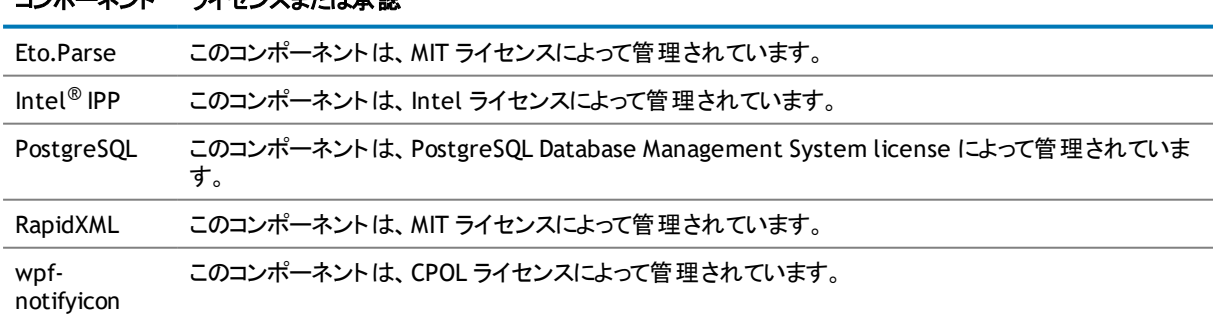

### コンポーネント ライセンスキカセネンジ

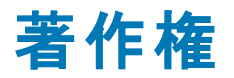

 $^{\circ}$  2015 Dell Inc. ALL RIGHTS RESERVED.

本書には、著作権によって保護されている機密情報が記載されています。 本書に記載されているソフトウェアは、ソフト ウェア ライセンスまたは機密保持契約に基づいて提供されます。 本ソフトウェアは、当該契約の条項に準拠している場 合に限り、使用または複製することができます。 本書のいかなる部分も、写真複写や録音を含む電子媒体または機械 によるいかなる形式または手段によっても、購入者の私的使用以外の目的で、Dell Software の書面による許可なく、 複製または転載することを禁じます。

本文書には、Dell Software 製品に関する情報が記載されています。 本文書によって、または Dell Software 製品の 販売に関連して、明示的か暗示的かを問わず、禁反言またはその他により、いかなる知的財産権に対するライセンスも 一切付与されません。 本製品の使用許諾契約の Dell Software の契約条件に規定されている場合を除き、Dell は いかなる責任も負わず、製品に関連する明示的、黙示的または法律上の保証( 商品性、特定の目的に対する適合 性、権利を侵害しないことに関する黙示的保証を含む) を放棄します。 いかなる場合も、本書の使用または使用できな いことから生じる直接的、間接的、結果的、懲罰的、特殊的、偶発的損害( 利益損失、事業中断、または情報損失 の損害を含む) について、かかる損害の可能性を Dell が報告を受けたとしても、Dell は一切の責任を負わないものとし ます。 Dell Software は、本文書の内容の精密さや完全性について表明および保証しません。また、Dell Software は 告知なしで製品の仕様や解説書を変更する権限があります。 Dell Software は、本文書に記載されている情報の更 新について公約しません。

本文書の使用に関してご不明な点がございましたら、下記までお問い合わせください。

Dell Inc. 宛先: LEGAL Dept 5 Polaris Way Aliso Viejo, CA 92656

日本国内および海外の事業所の情報に関しては、弊社のWeb サイト( [software.dell.com/jp-ja\)](http://www.software.dell.com/jp-ja/) を参照してください。

### 商標

Dell、Dell のロゴ、および Dell Data Protection | Endpoint Recovery は、Dell Inc. およびその関連会社の商標です。 商標や商品名を有する事業体、またはそれらの商品を表すために、他の商標および商品名が本書で使用されている場 合があります。 Dell は、第三者の商標や商号の独占的所有権を否認いたします。

### 凡例

- 注意: 「注意」アイコンは、指示に従わなかった場合に、ハードウェアの損傷やデータの損失につながる可能性が あることを表しています。
- 警告: 「警告」アイコンは、潜在的な資産の損害、個人の負傷または死亡の可能性を表しています。
- 重要な注意、注、ヒント、モバイル、またはビデオ: 情報アイコンは、サポート情報を表しています。  $(i)$